Основные ошибки, допускаемые спортсменами при заполнении системы ADAMS.

Такие категории, как «Текущее место жительства или место пребывания ночью (при нахождении в пути)» и «Часовой интервал» должны быть заполнены в любом случае, даже, если в этот день планируется вылет/прилет/отъезд и пр. Например, если у спортсмена обозначен отъезд 02.03.16 в 22:00, а прибытие на место на следующий день 03.03.16 в 15:00, то необходимо выбрать «Часовой интервал» до 23:00 03.03.16.

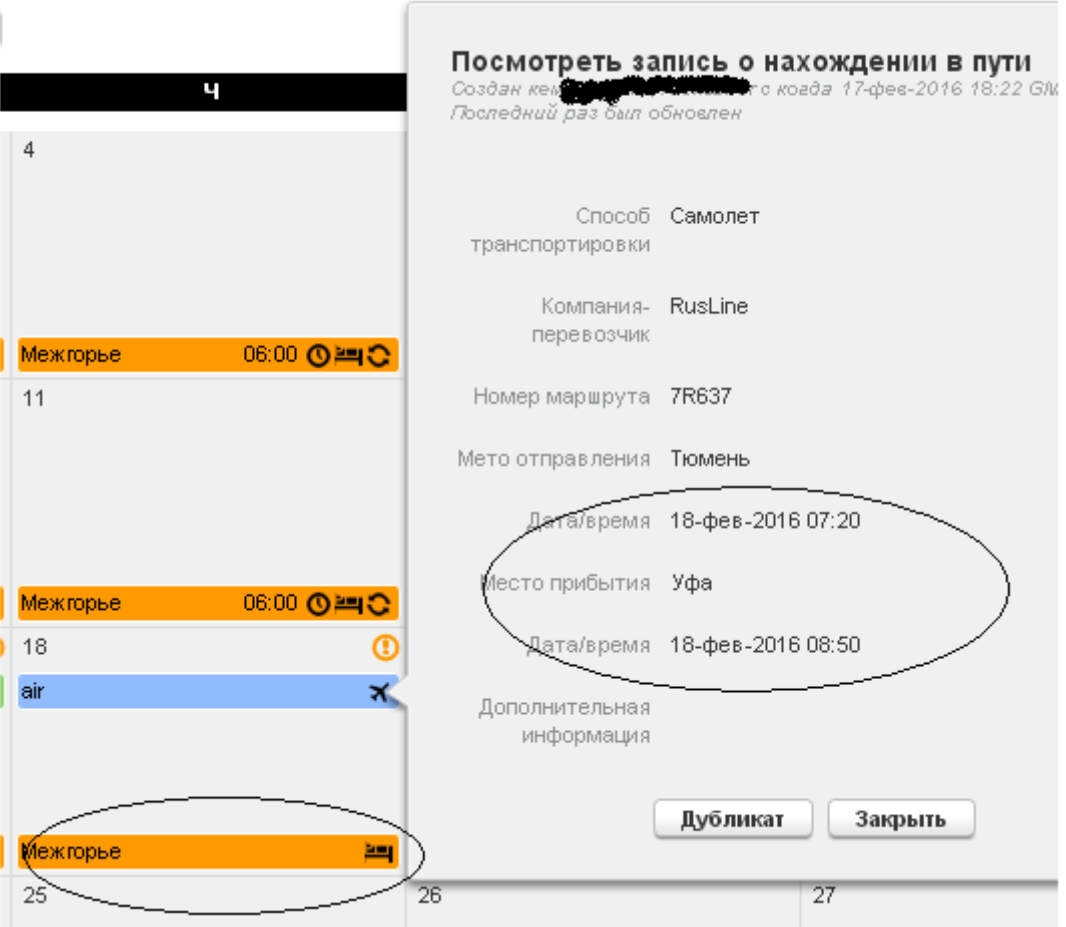

На 18 февраля не указан «Часовой интервал», однако указанное время прибытия в Уфу – 08:50, следовательно, «Часовой интервал» должен быть выбран до 23:00 18 февраля.

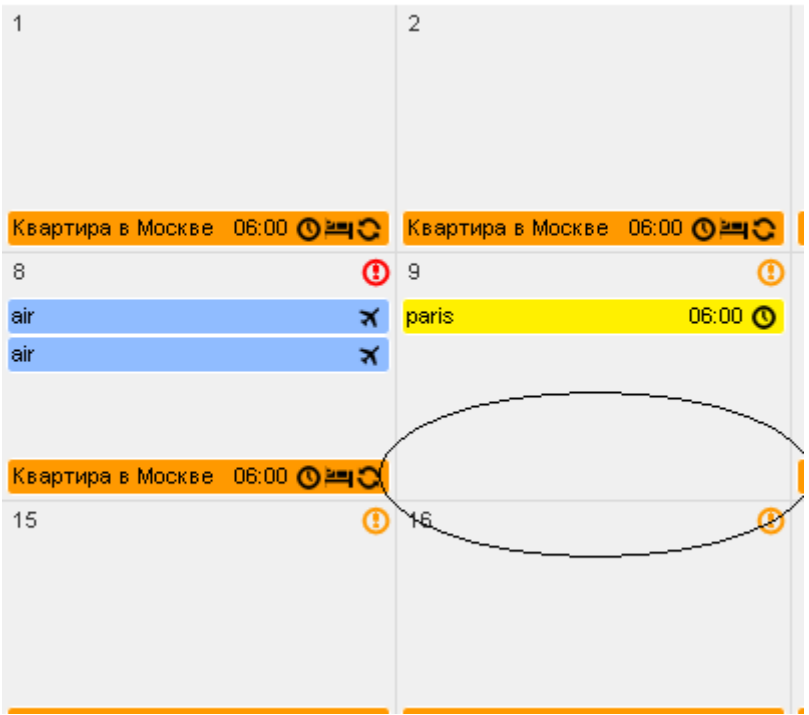

Не указана категория «Текущее место жительства или место пребывания ночью (при нахождении в пути)», необходимо то, место, в котором указан «Часовой интервал», указать в качестве «Текущего места жительства или места пребывания ночью (при нахождении в пути)».

the control of the control of the con-

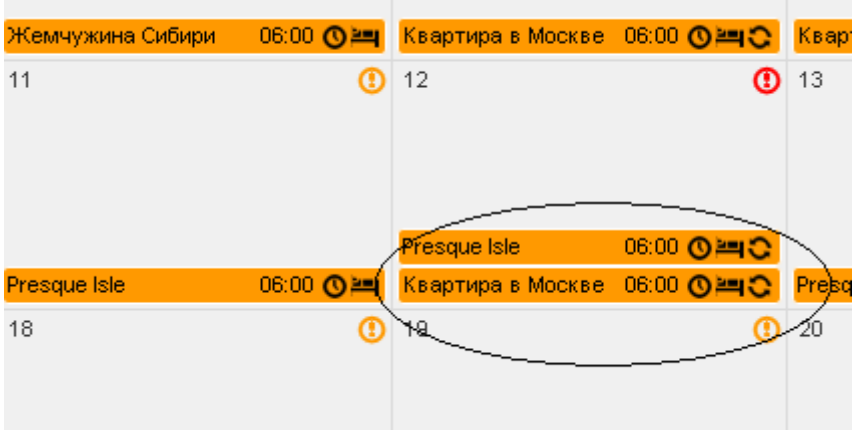

Указаны два «Часовых интервала» на один день, в разных местах.

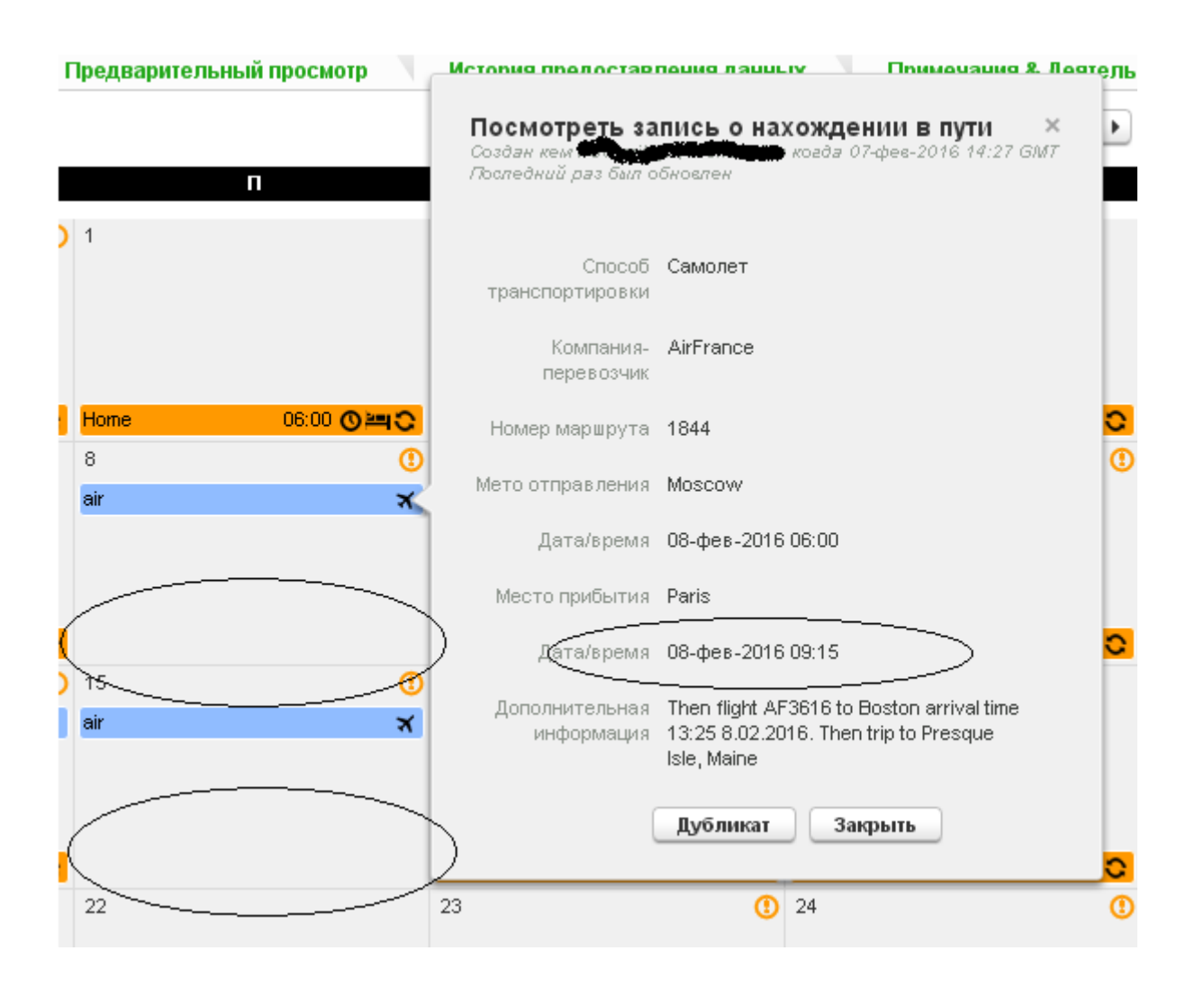

На 8 и 15 февраля не указан «Часовой интервал», необходимо указать время до 23:00 8 и 15 февраля, после времени прибытия на место.

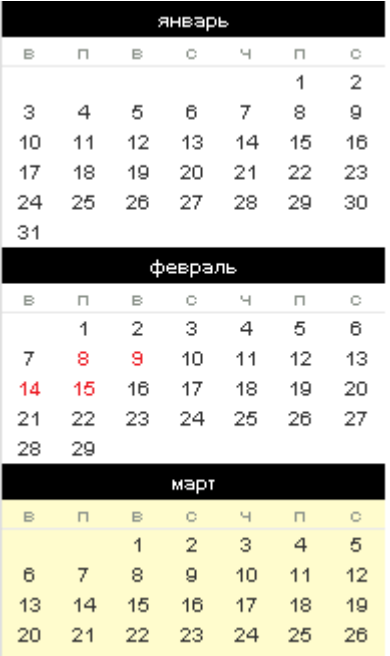

Если ADAMS заполнен с ошибкой, такие дни будут выделены красным цветом в календаре, значит, есть необходимость в исправлении, вероятно, одной из тех ошибок, что указаны выше.

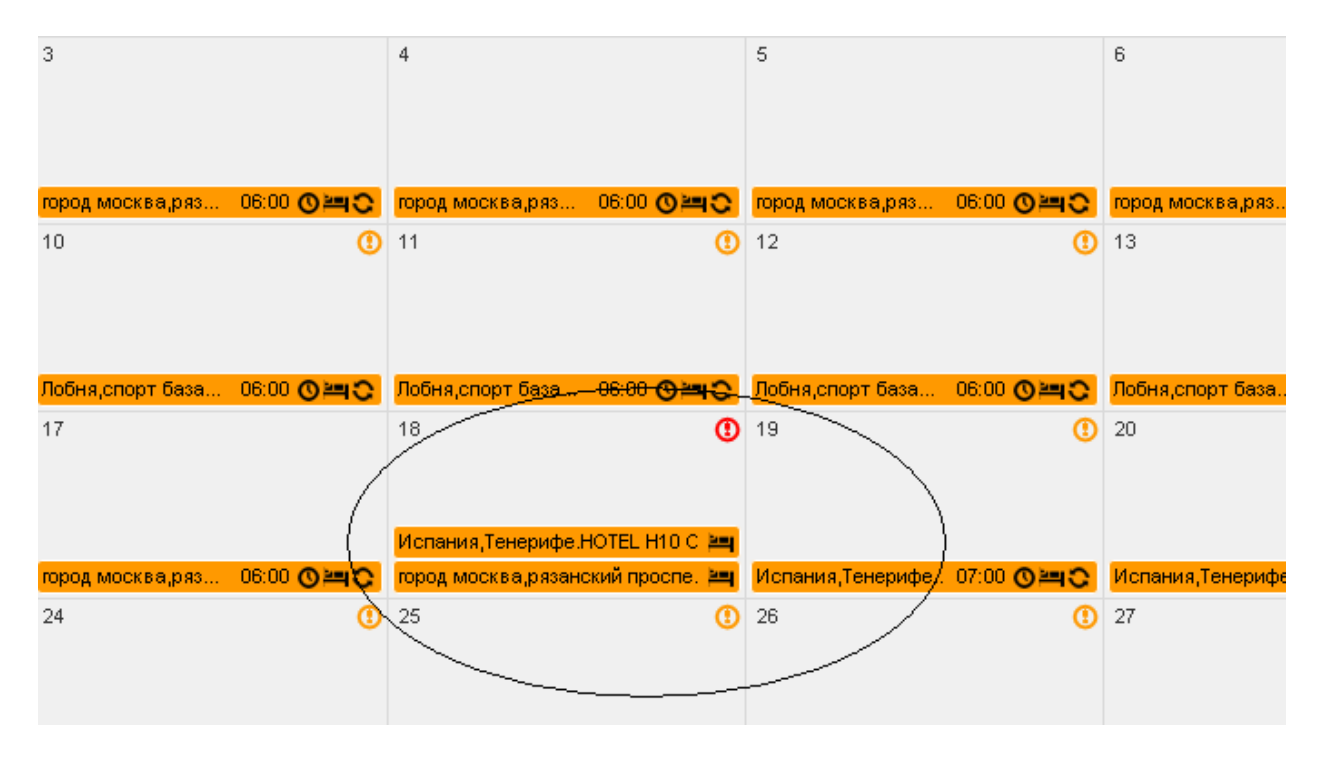

Не указан «Часовой интервал», два разных «Текущих места жительства или места пребывания ночью (при нахождении в пути)»

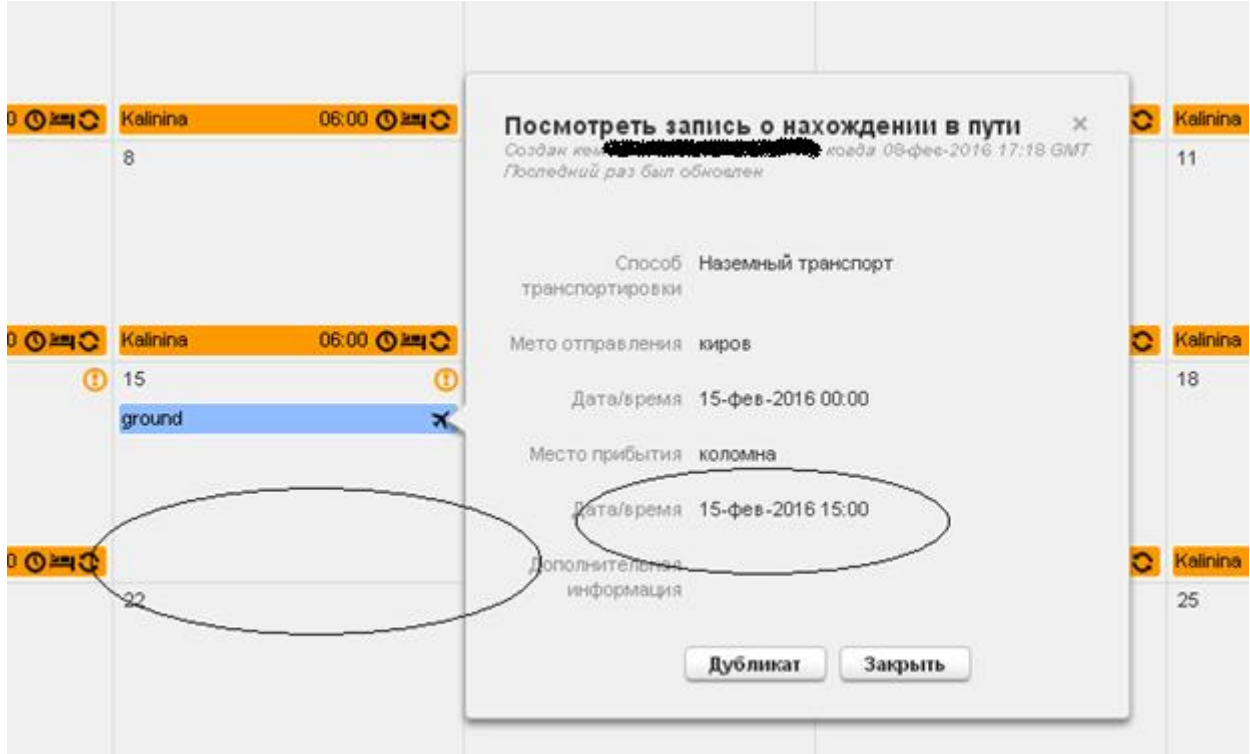

На 15 февраля не указан «Часовой интервал», необходимо указать время до 23:00 15 февраля, после времени прибытия на место.

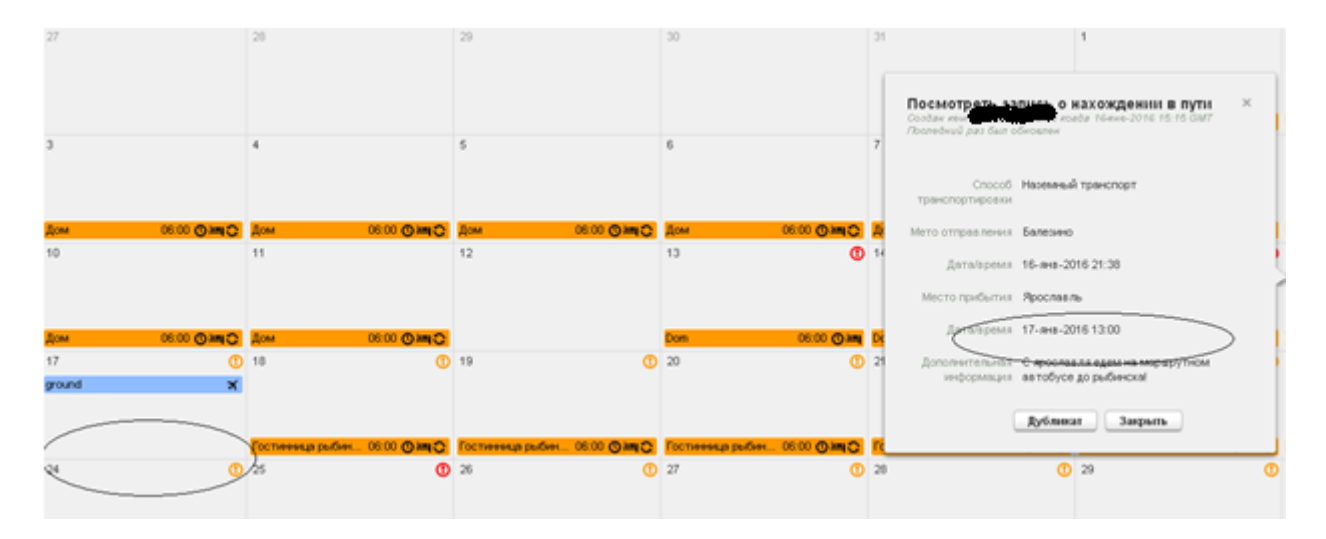

На 17 января не указан «Часовой интервал», необходимо указать время до 23:00 17 января, после времени прибытия на место.

Также необходимо заполнять категорию «Место тренировки» с указанием адреса спортивного комплекса и времени, которое спортсмен будет находиться по этому адресу.

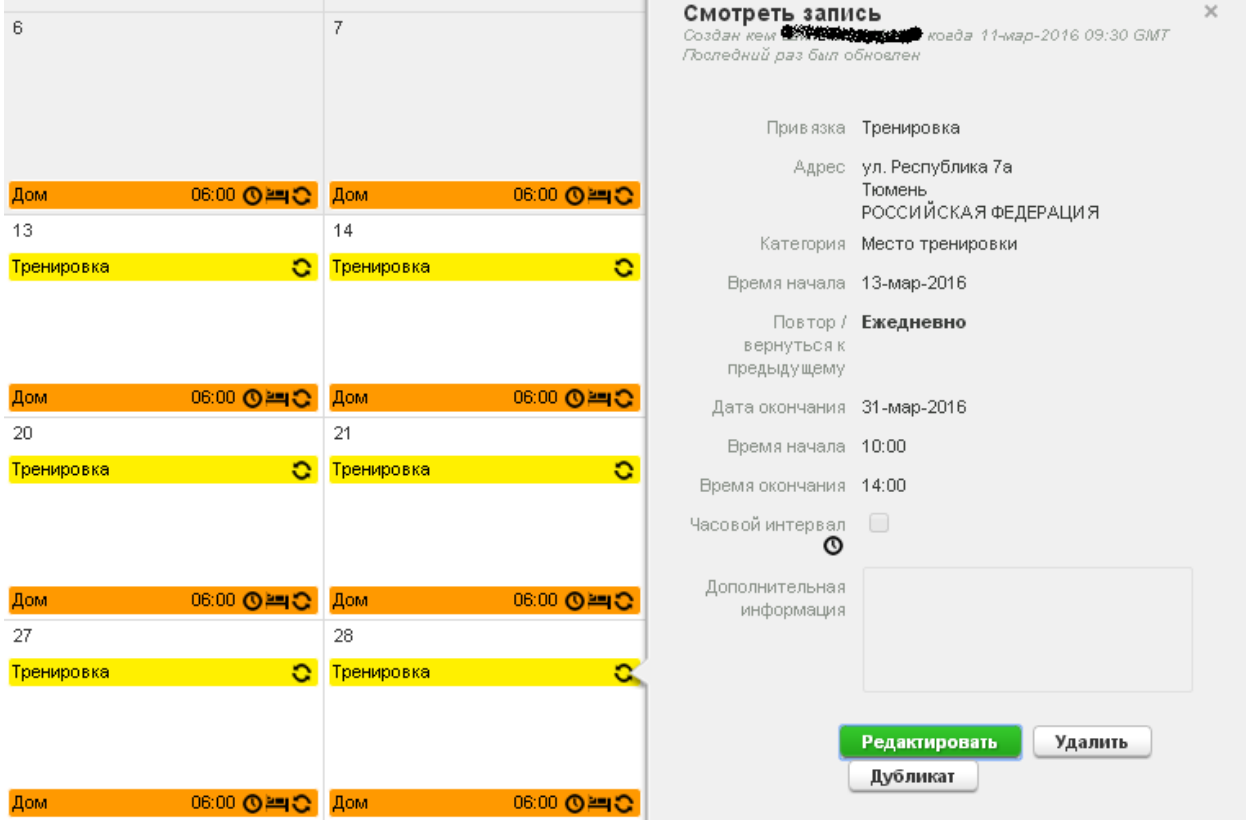

После того, как были внесены изменения, важно в левом верхнем углу нажать на кнопку «Представить» для сохранения всех внесенных данных.

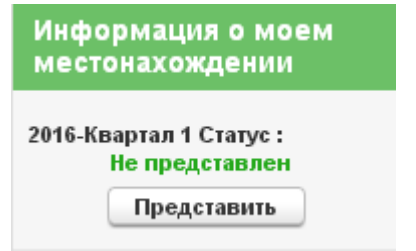